# EDI システム簡易マニュアル

~最初にお読みください~ EDI システムの ID 及びパスワードのご登録をお願いします。 ご登録及び使用料等はすべて無料です。 お気軽にお問い合わせください。 (※1 簡易マニュアルはホームページ上からダウンロードが可能です) (※2 スマホからログインする場合も同様の操作になります)

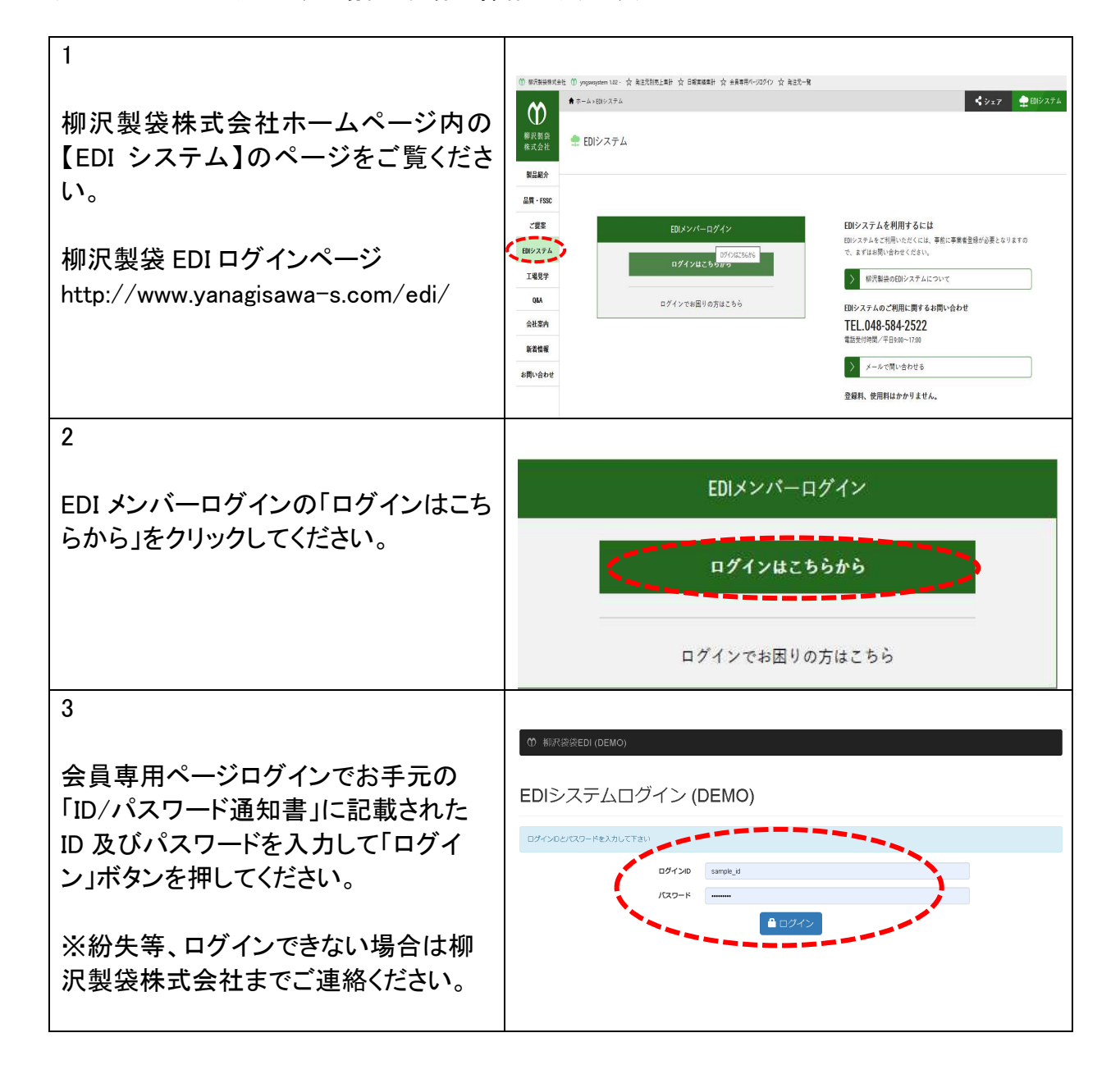

### ●ログイン後の画面のご説明(在庫一覧)

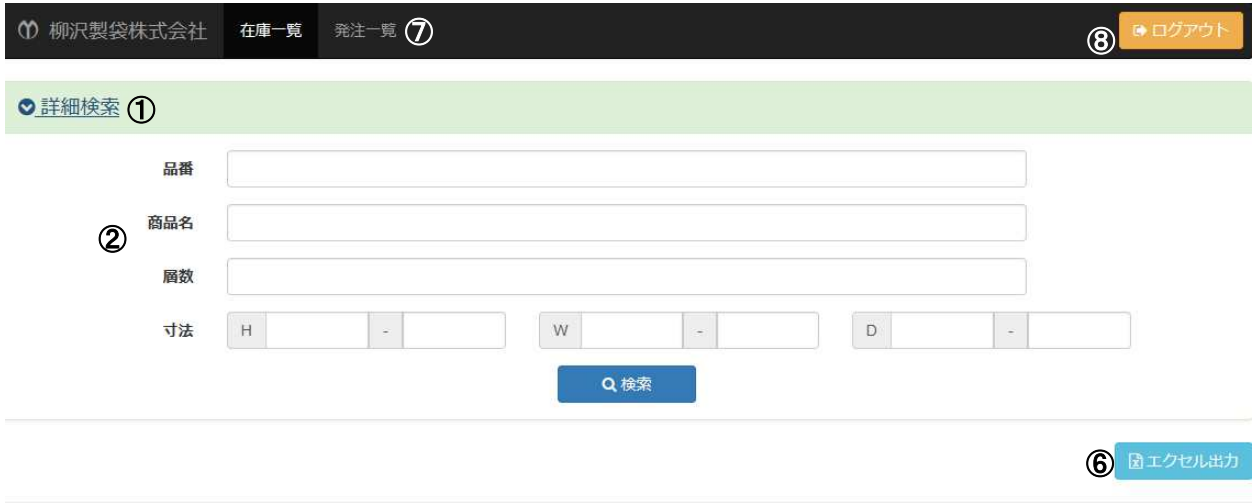

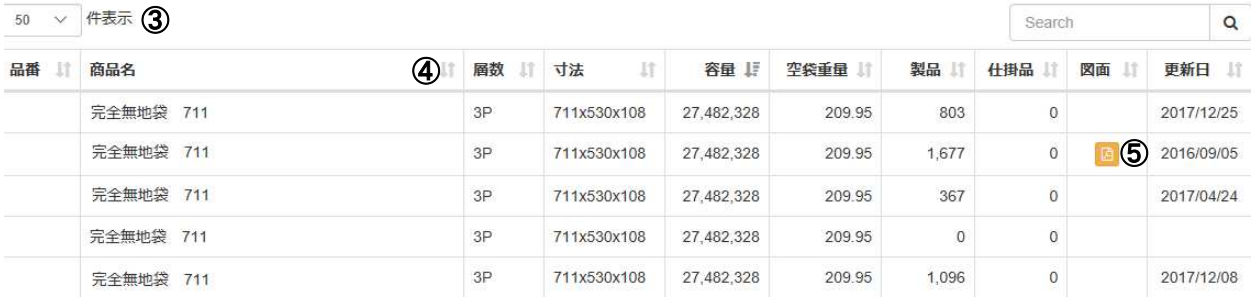

#### 在庫画面の説明

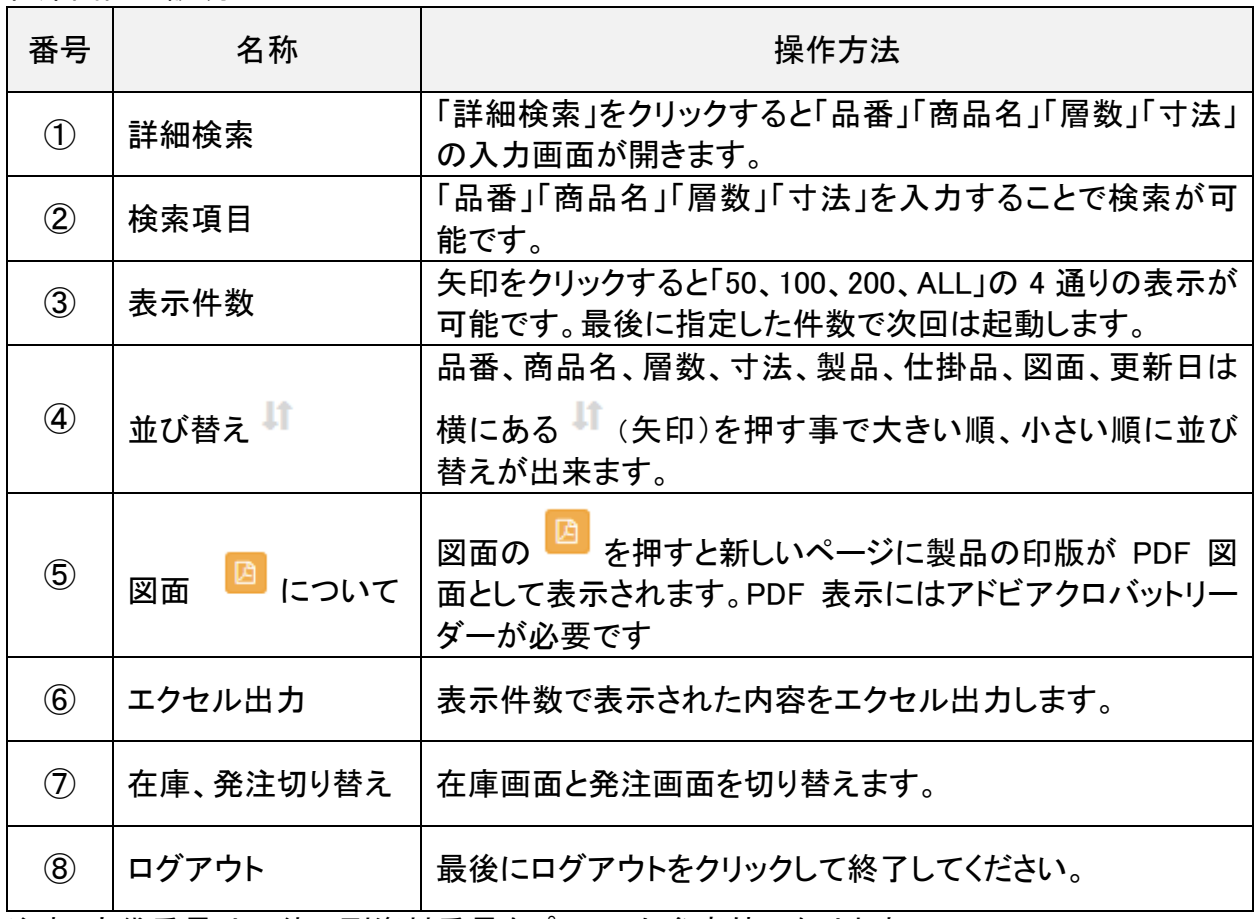

注意:空袋重量は一律に副資材重量をプラスした参考値になります。

### ●ログイン後の画面のご説明(発注作業)

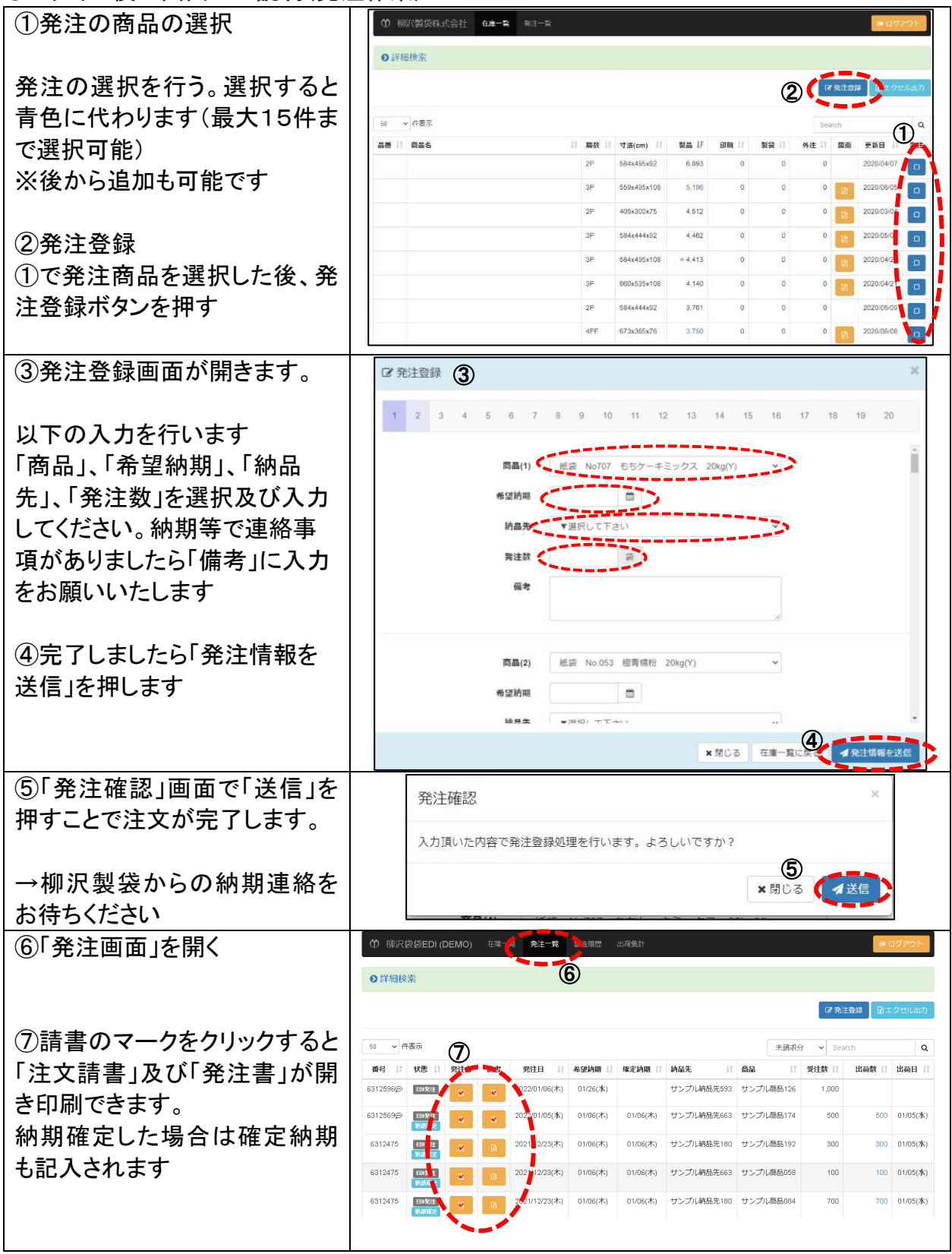

## ●ログイン後の画面のご説明(発注一覧)

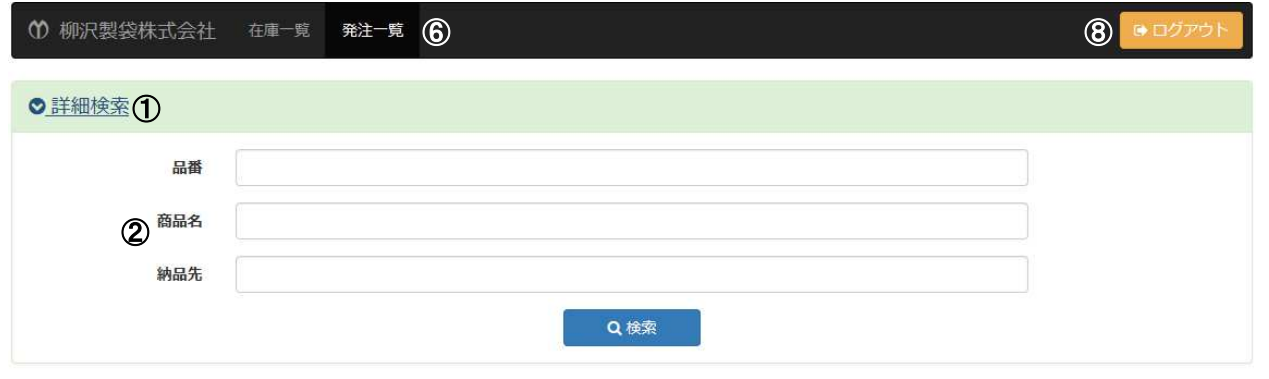

 $\odot$  **B** エクセル出力

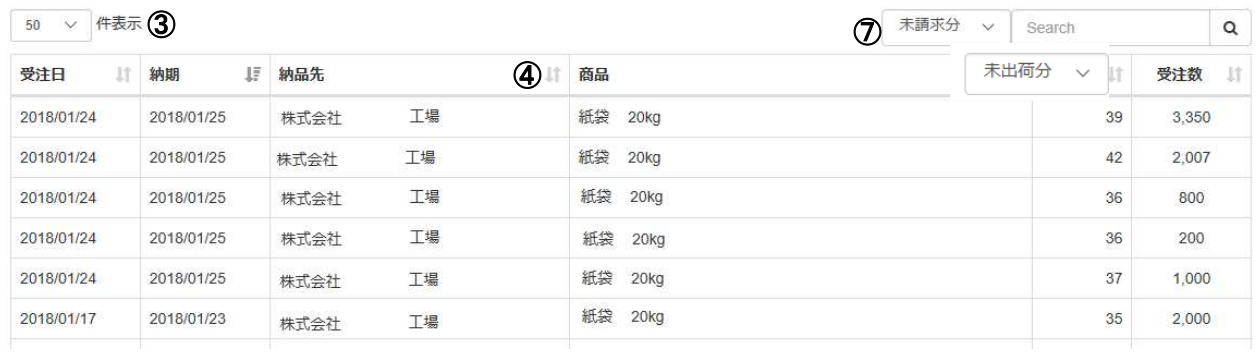

#### 発注画面の説明

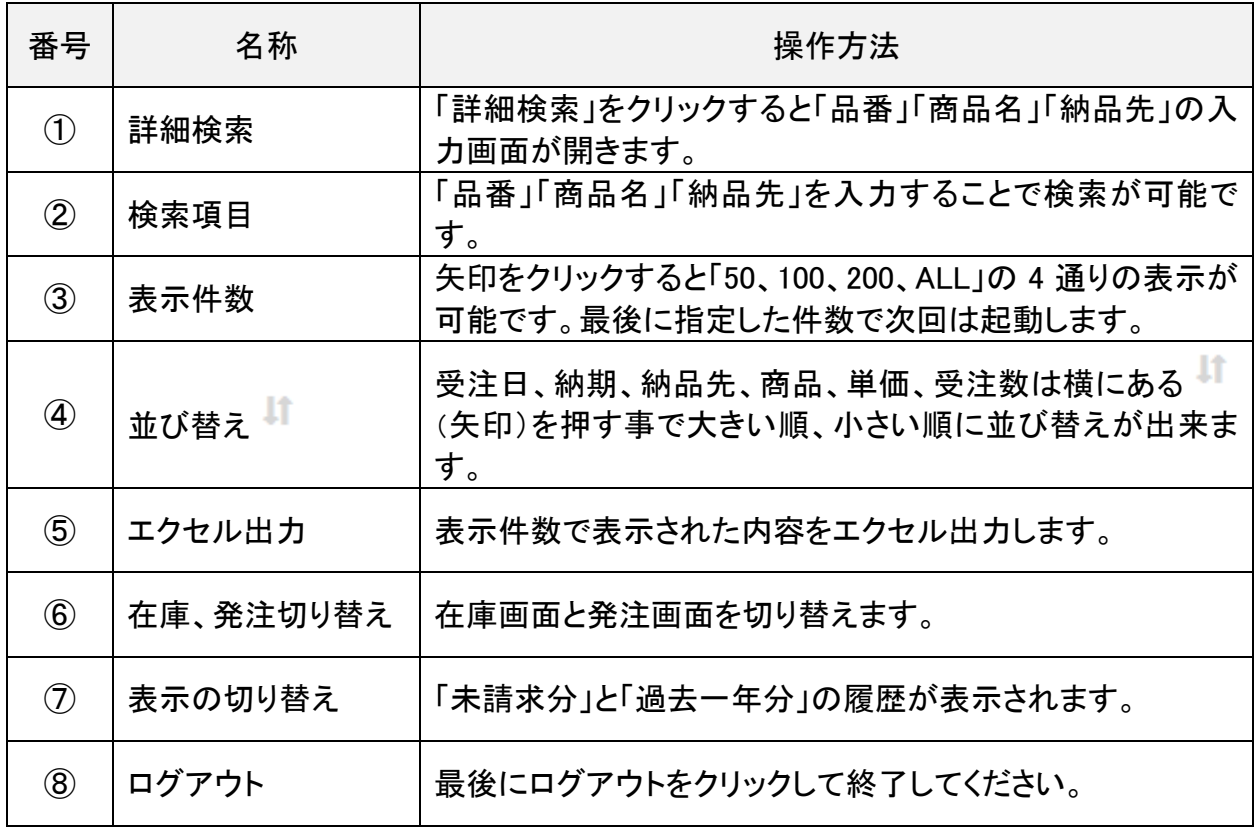

ユーザー補助機能①

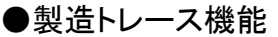

10 柳沢製袋株式会社 在庫一覧 発注一覧 製造トレース 1逆荷集計  $\circ$ 

## 製品ロット別製造履歴

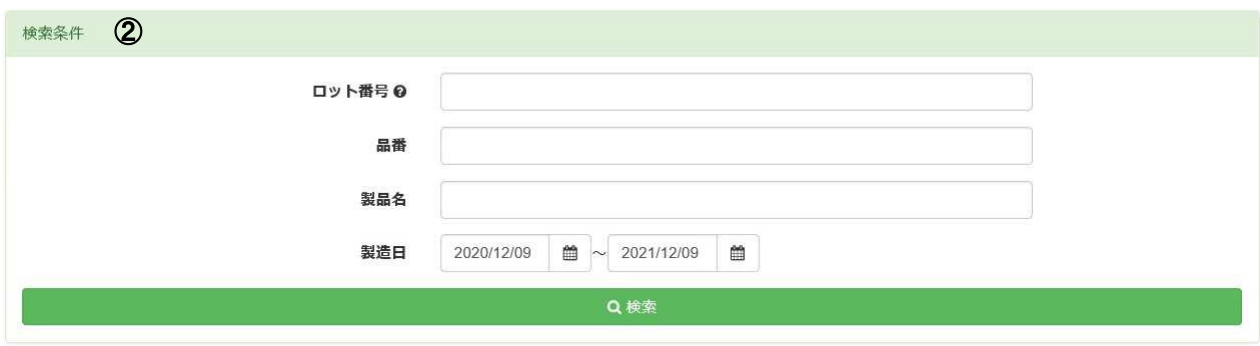

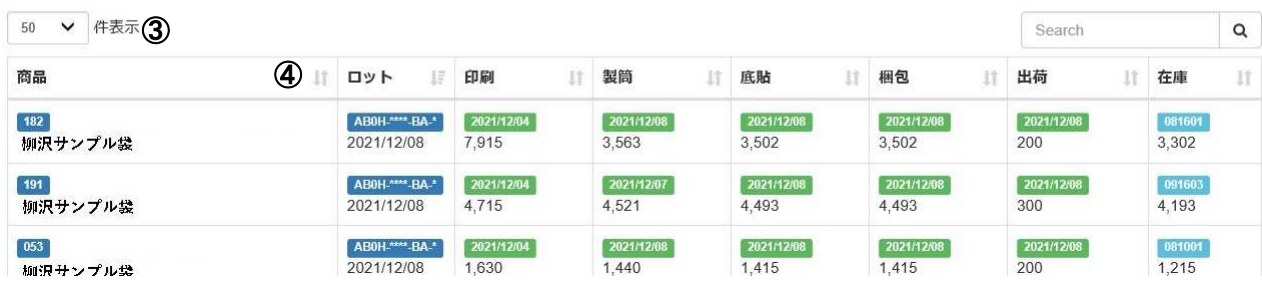

製造ロット別製造履歴の説明

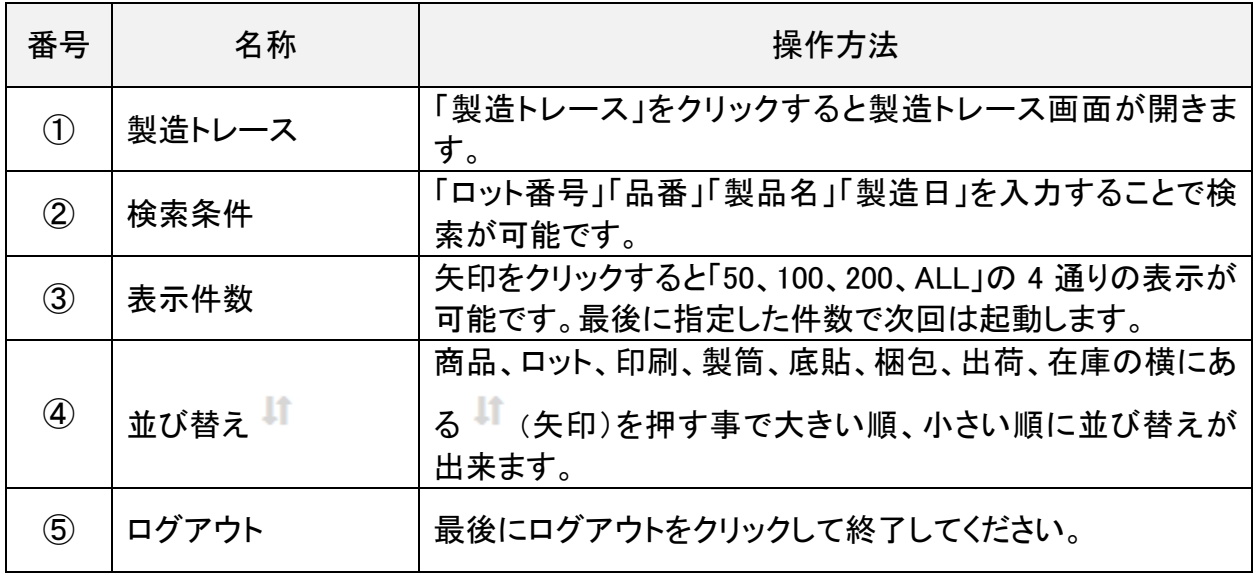

※エクセル出力は今後開発予定です

## ユーザー補助機能②

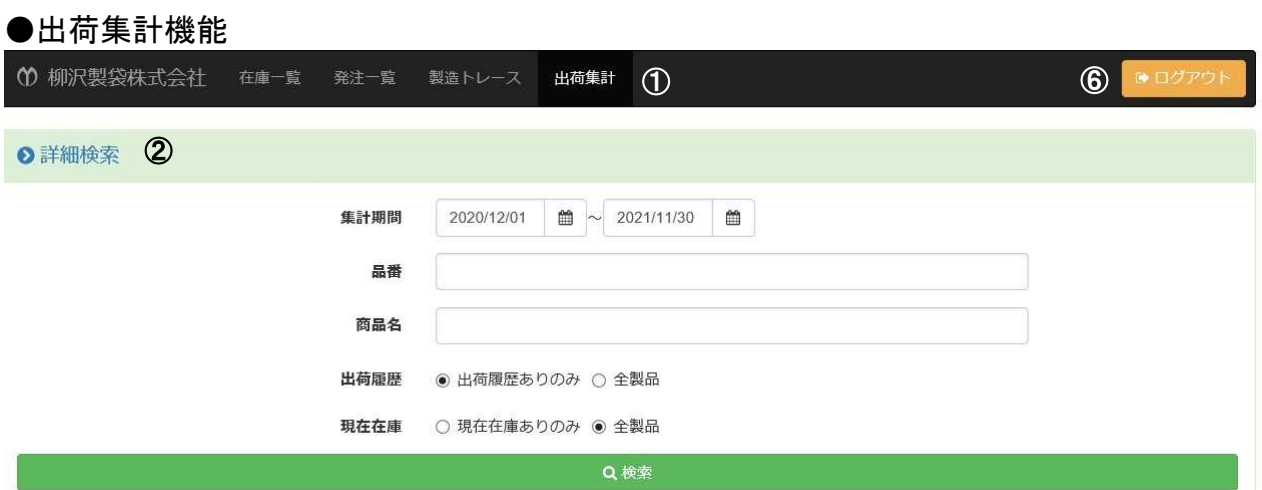

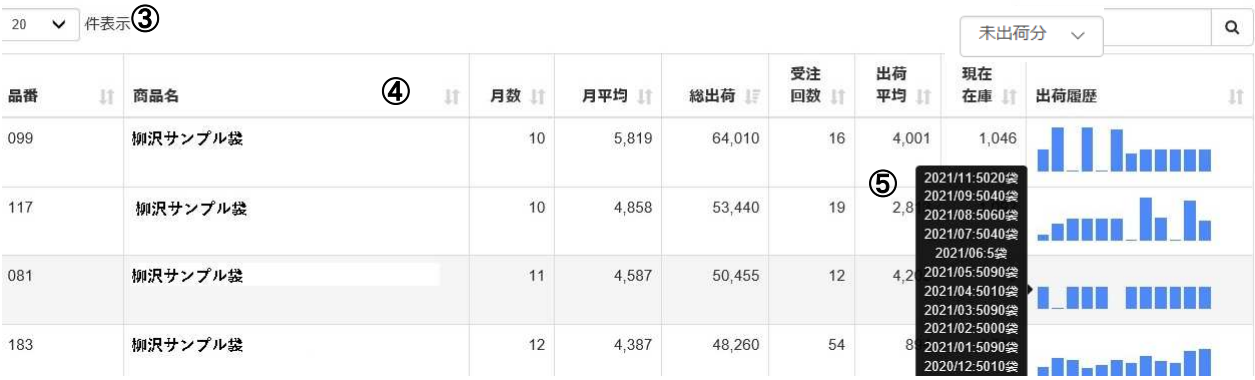

### 画面の説明

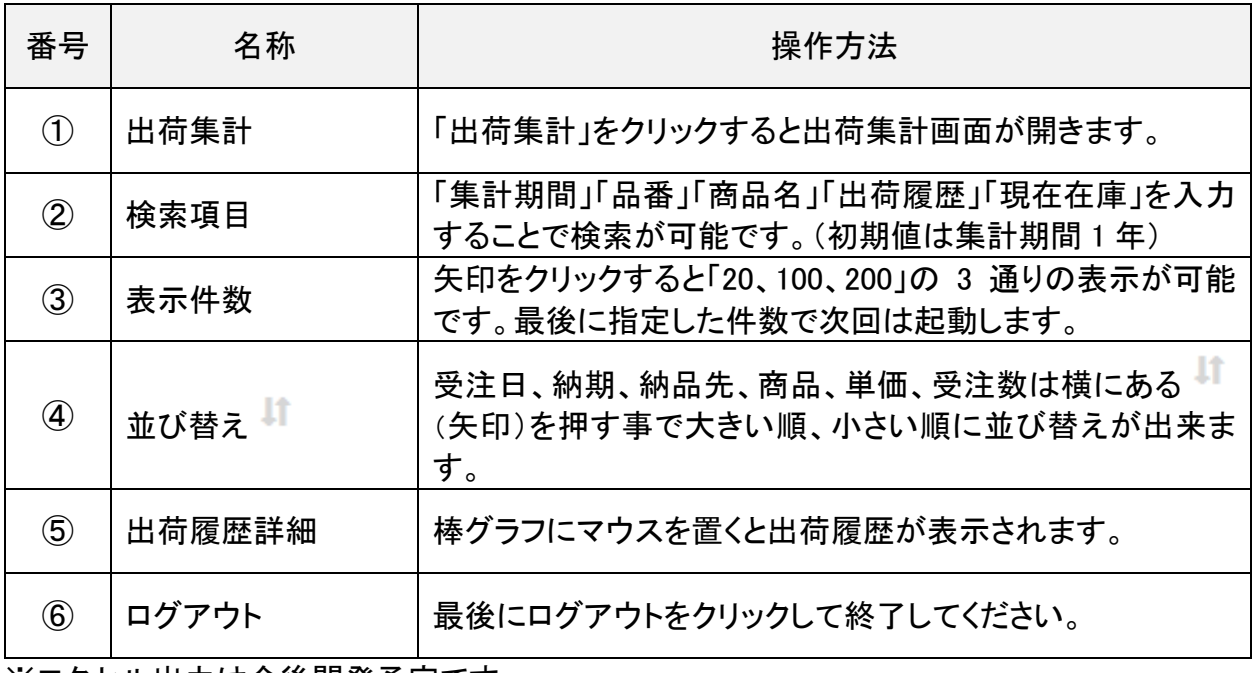

※エクセル出力は今後開発予定です

## 在庫表サンプル

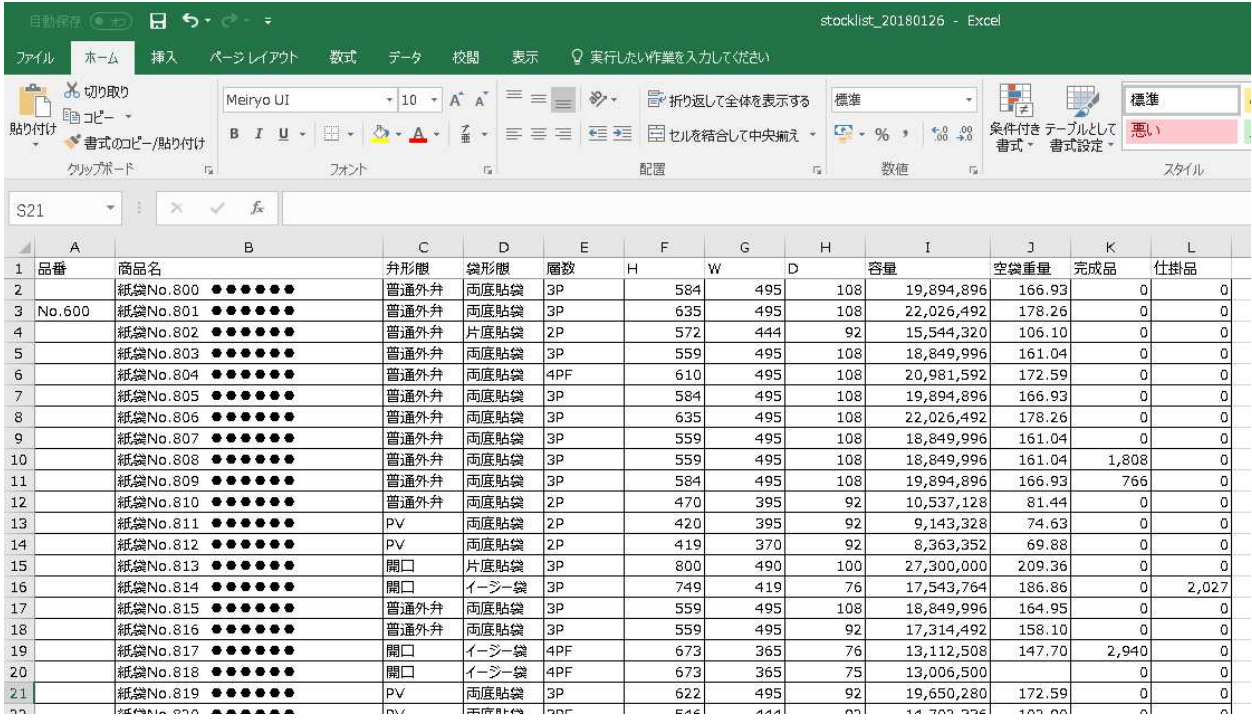

### 発注サンプル

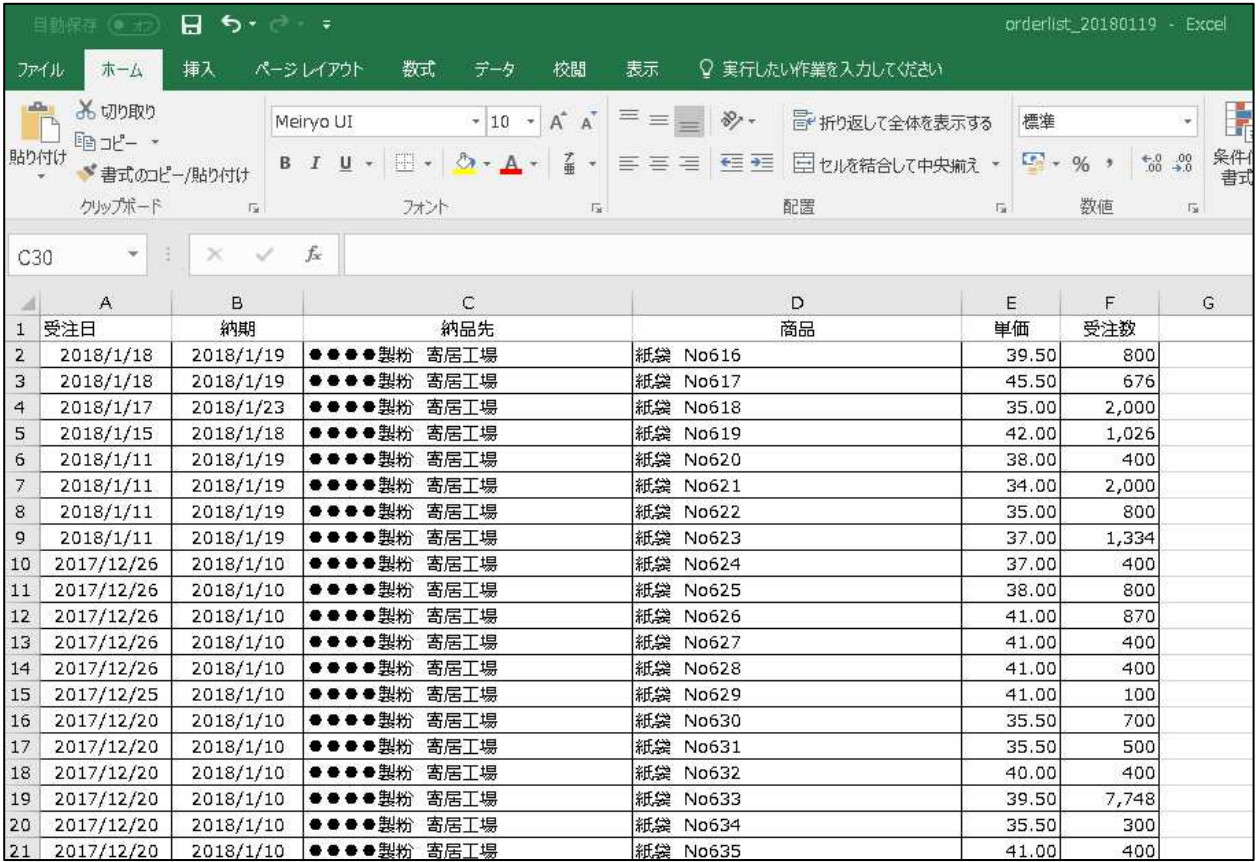

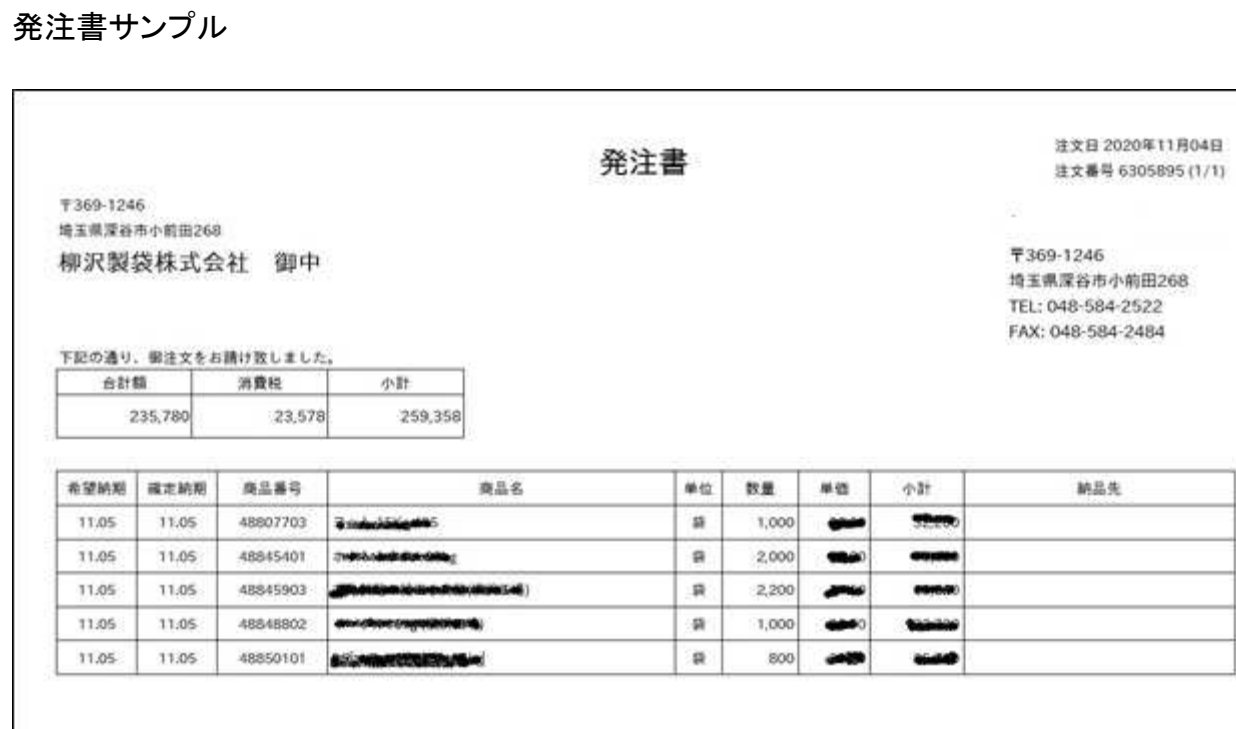

## 注文請書サンプル

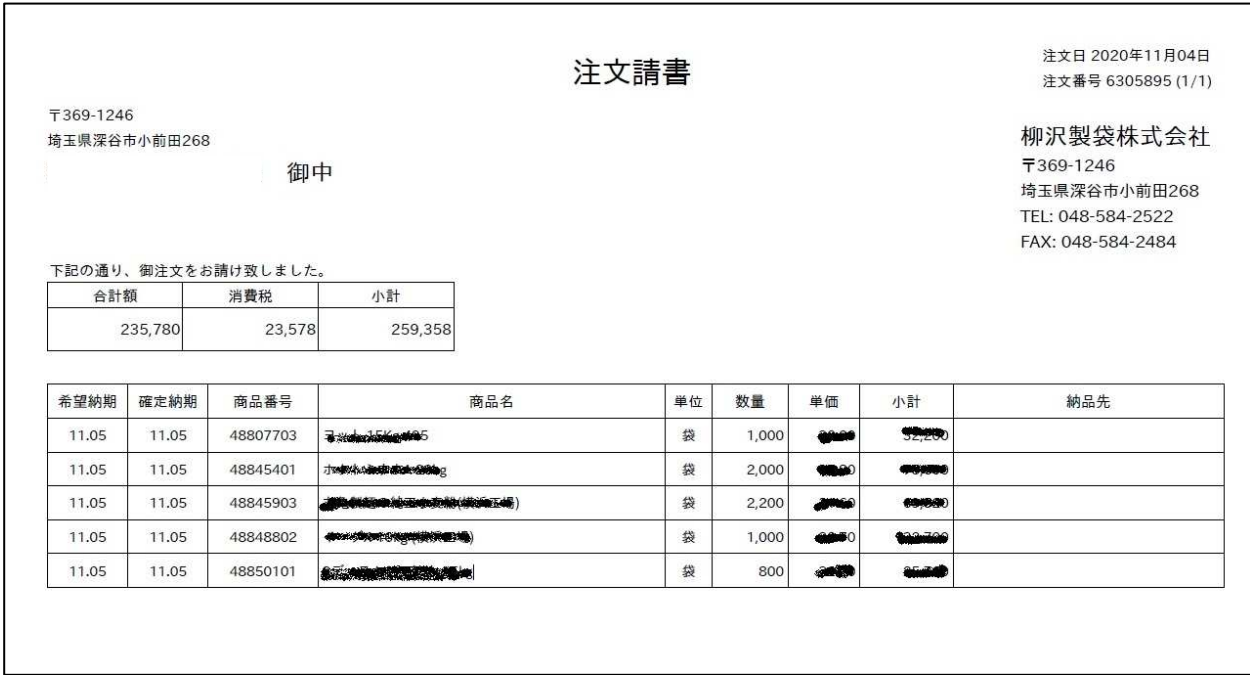